# **Урок № 28**

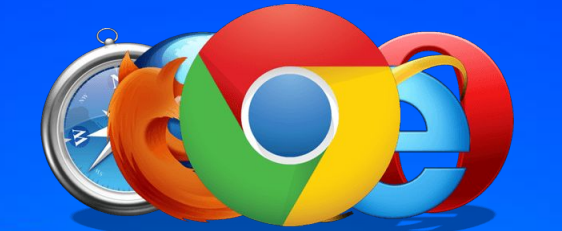

**Поняття про глобальну мережу Інтернет. Основні служби Інтернету. Поняття Всесвітнього павутиння. Поняття веб-сайту, веб-сторінки, її адреси. Гіперпосилання**

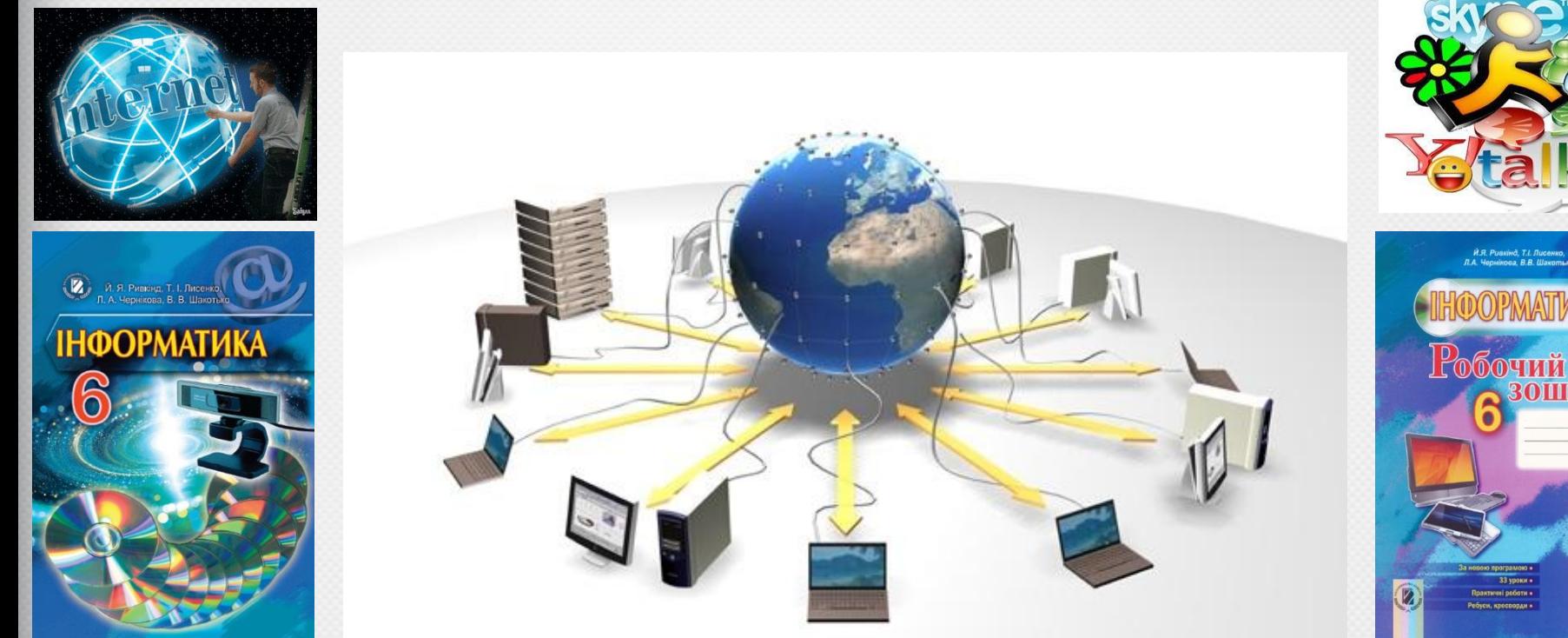

# **Інформатика 6 клас Актуалізація опорних знань**

- 1. Яка мережа називається глобальною?
- 2. Який комп'ютер називають сервером, а який клієнтом?
- 3. Які засоби люди традиційно використовували для спілкування?

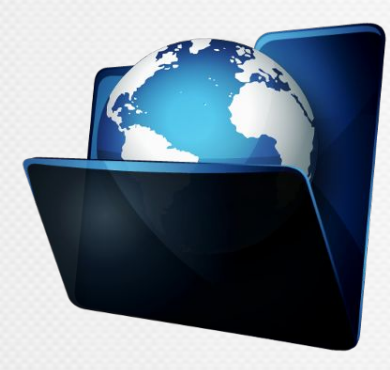

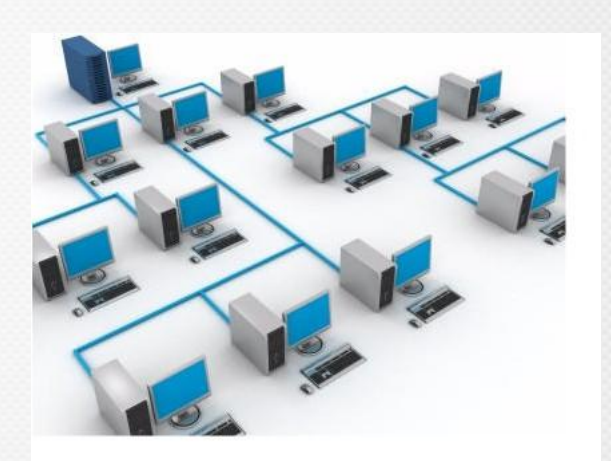

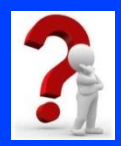

# **Актуалізація опорних знань:**

Установіть відповідності між командами алгоритму здійснення навігації локальною мережею та способами їх виконання.

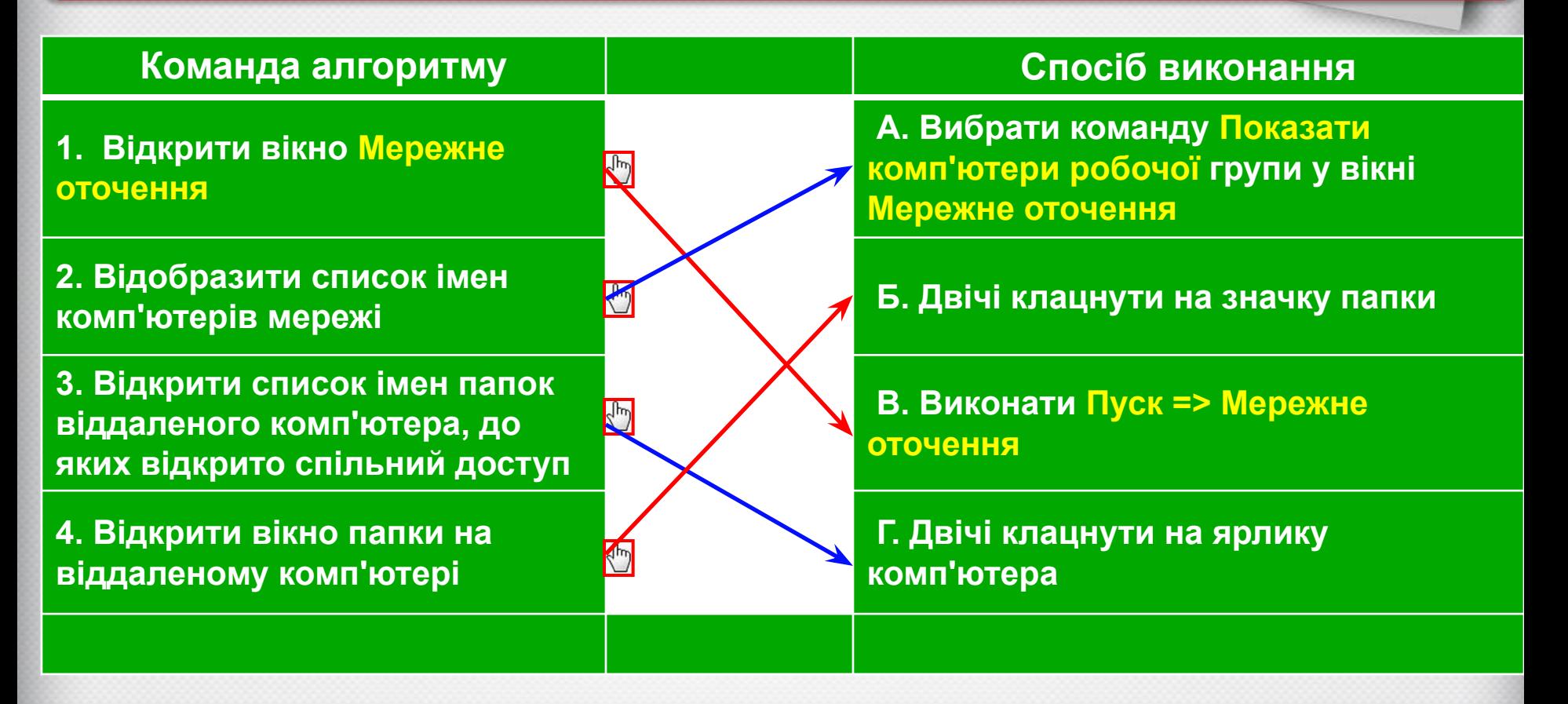

#### **Розділ 4. Текстовий процесор**

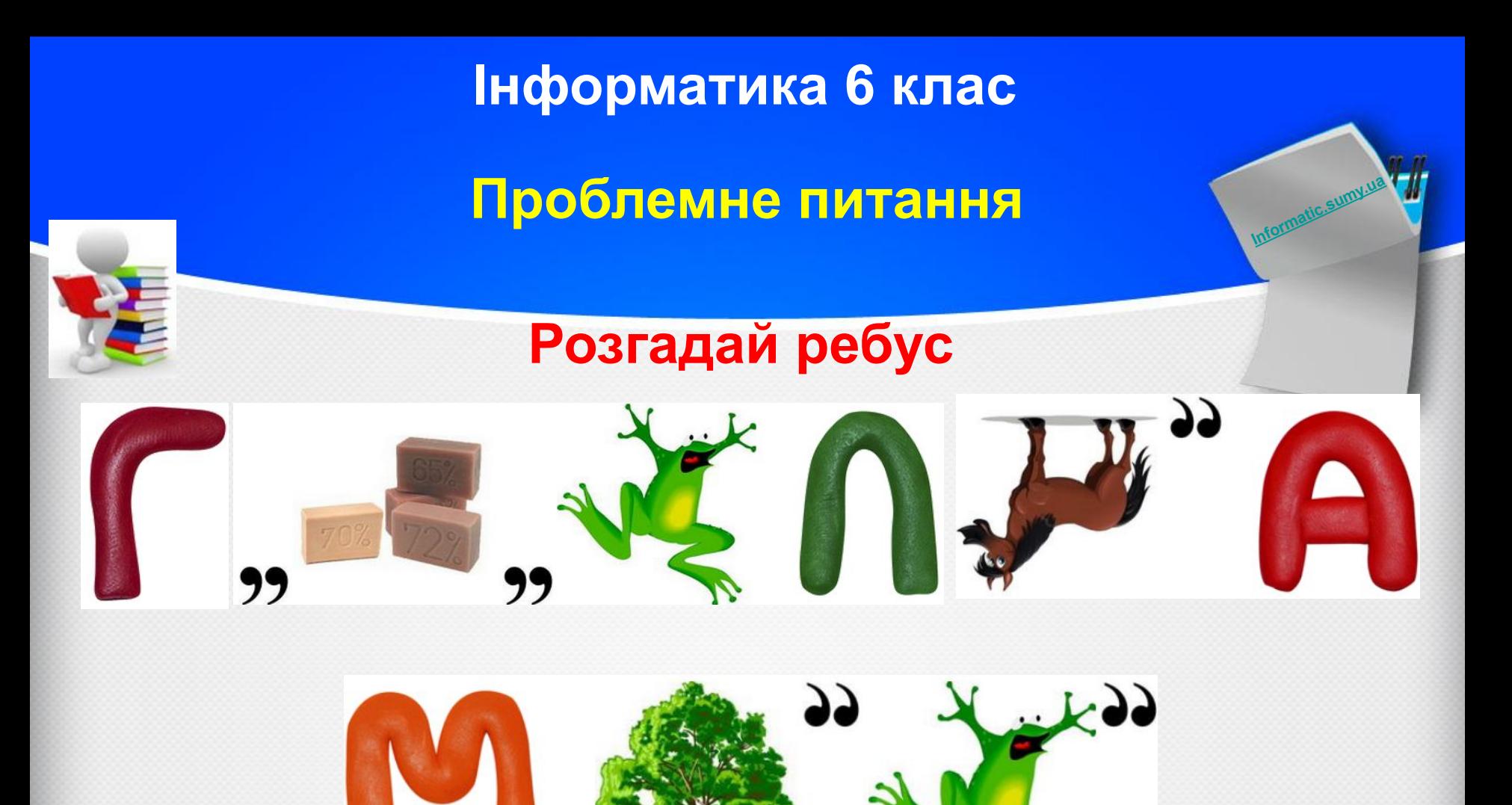

# **Відповідь: ГЛОБАЛЬНА МЕРЕЖА**

### **Сьогодні ви дізнаєтесь :**

Що називають Інтернетом, всесвітнім павутинням

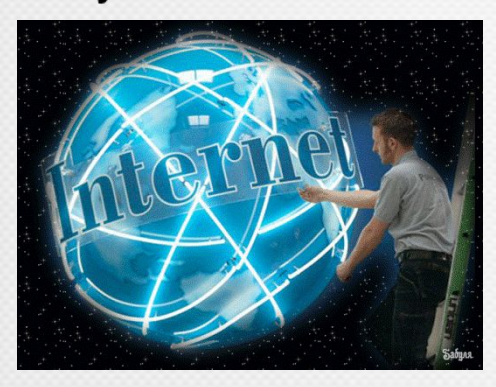

Які служби існують в Інтернеті і як ми їх використовуємо

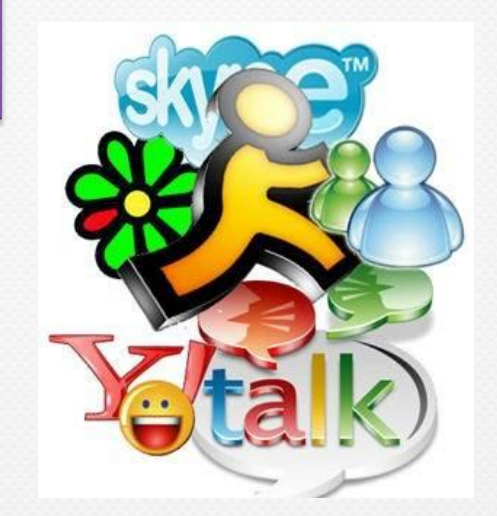

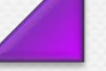

Що таке вебсторінка, веб- сайт, гіперпосилання, браузер

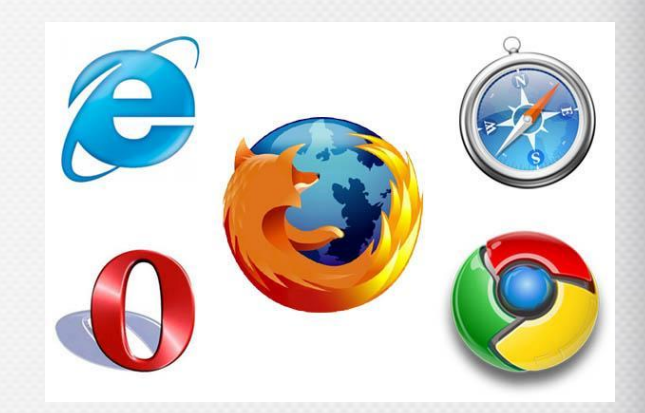

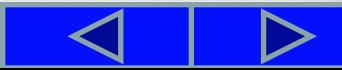

**Глобальна мережа Інтернет**

**Інтернет** (англ. *inter* - між, *net* - мережа) - це найбільша та найвідоміша із сучасних глобальних мереж, що об'єднує комп'ютери та комп'ютерні мережі всього світу.

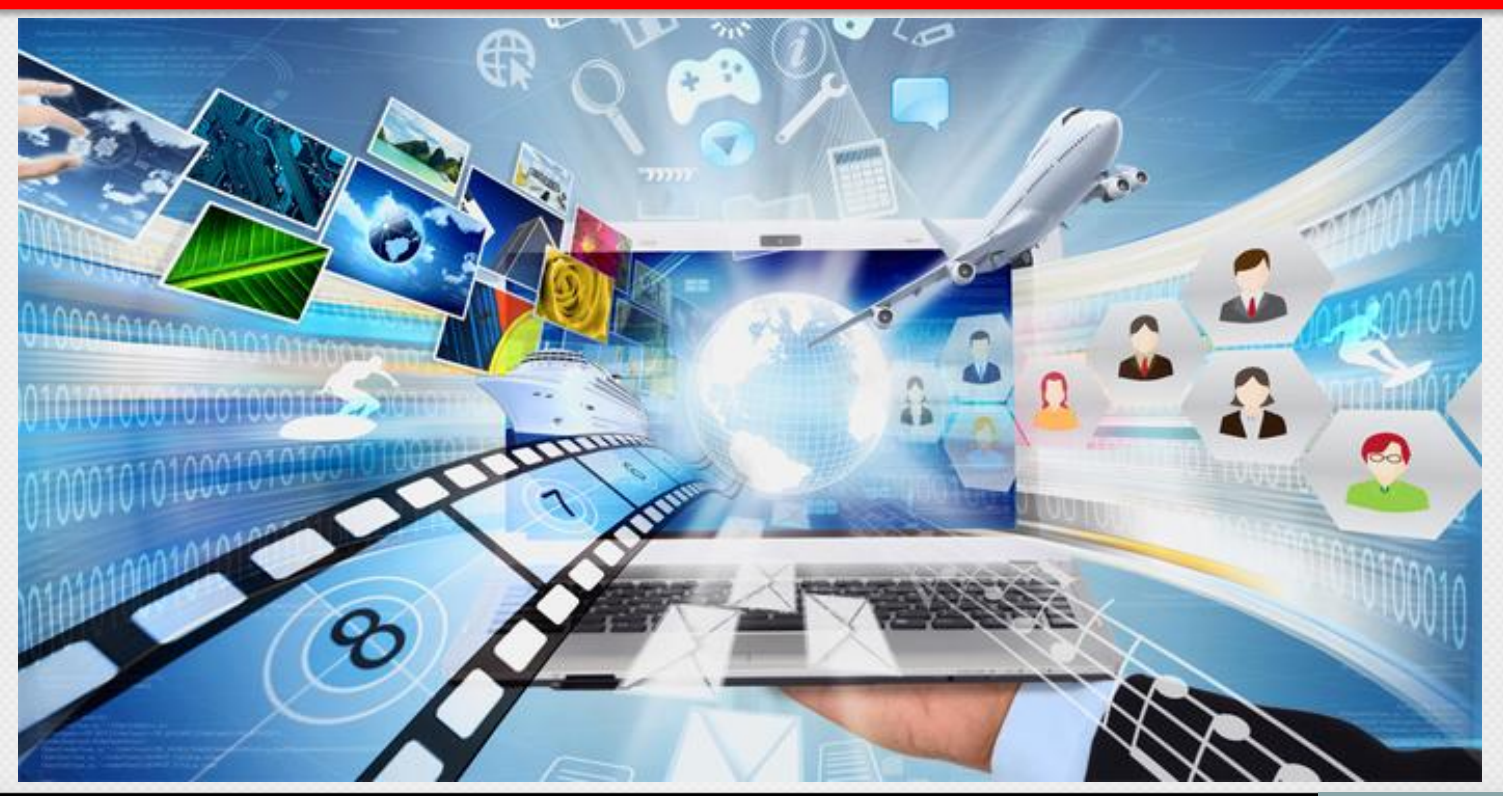

**Глобальна мережа Інтернет**

Мережа створювалася для швидкого та безпечного передавання даних, забезпечення доступу користувачів до світових інформаційних ресурсів, обміну повідомленнями тощо.

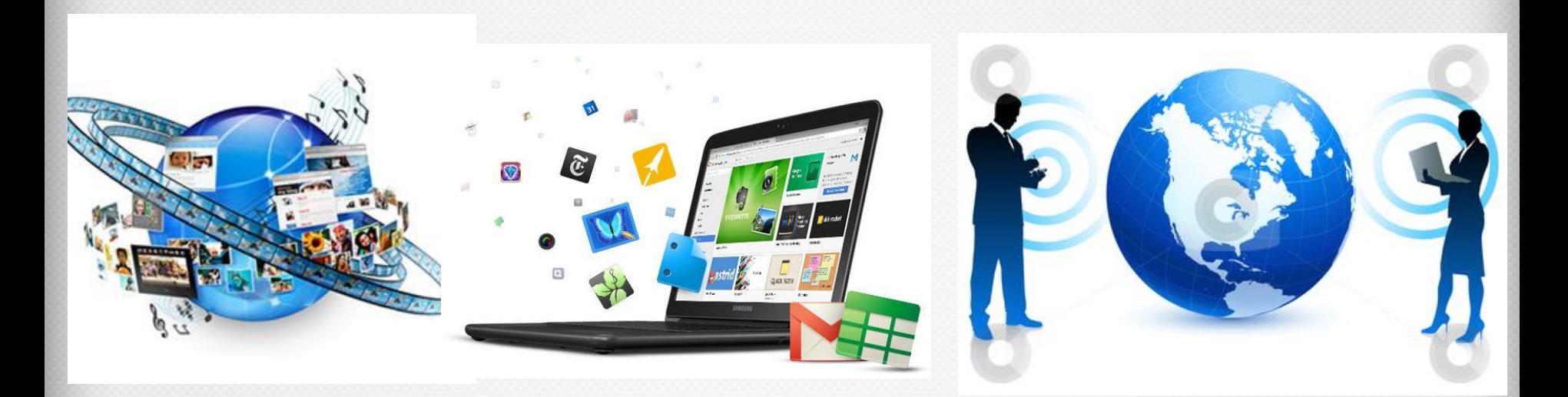

Наразі Інтернет є засобом для спілкування людей, навчання, для ведення бізнесу, торгівлі, для розміщення реклами тощо.

**Глобальна мережа Інтернет**

**Кількість користувачів Інтернету в світі на кінець 2014 року склало 3,01 млрд осіб** *(більше 25 млн – українці)* **при населенні планети в 7,2 млрд.**

#### **За 2014 у світі стало на 500 млн більше інтернет-користувачів.**

Соцмережами активно користується 2078000000 осіб (29% населення), а мобільні акаунти в них є у 1685000000 (23%). На думку фахівців, дані показники будуть зростати швидко і незабаром зможуть досягти третини всіх людей на Землі.

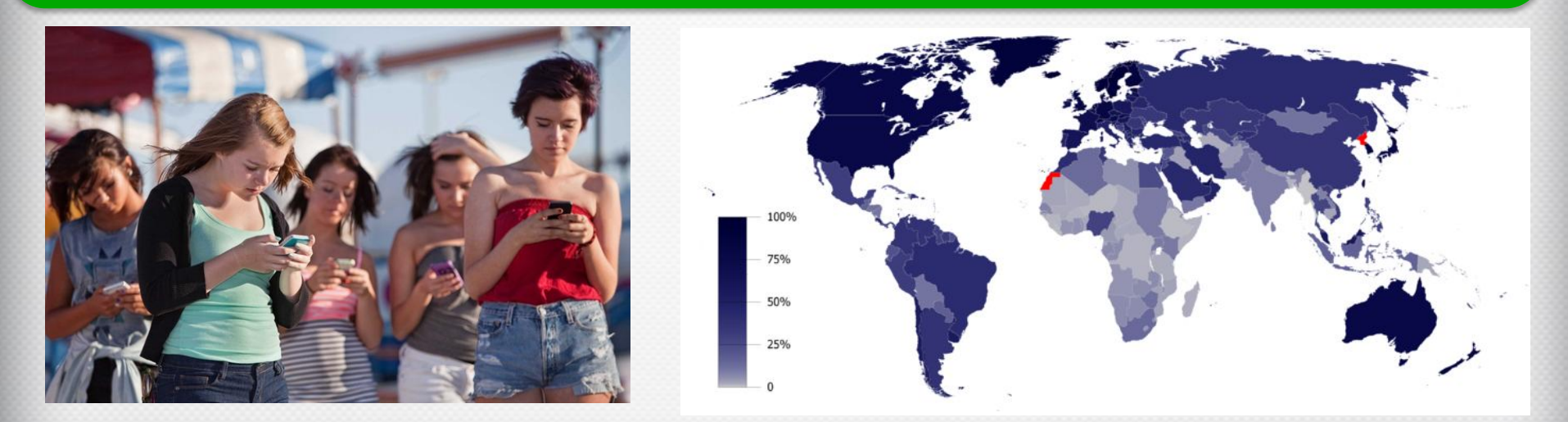

### **Глобальна мережа Інтернет**

**Попередницею** мережі Інтернет була мережа **ARPANET,** створена урядовою агенцією ARPA (англ. *Advanced Research Projects Agency* - агенція перспективних дослідницьких проектів) Міністерства оборони США. Днем народження ARPANET вважається **29 жовтня 1969 року**, коли відбувся перший пробний сеанс зв'язку між комп'ютерами Каліфорнійського університету в Лос-Анджелесі та Стенфордського дослідницького інституту в Пало-Альто (США). І хоча після передачі двох символів зв'язок перервався, **із цього почалася історія Інтернету**.

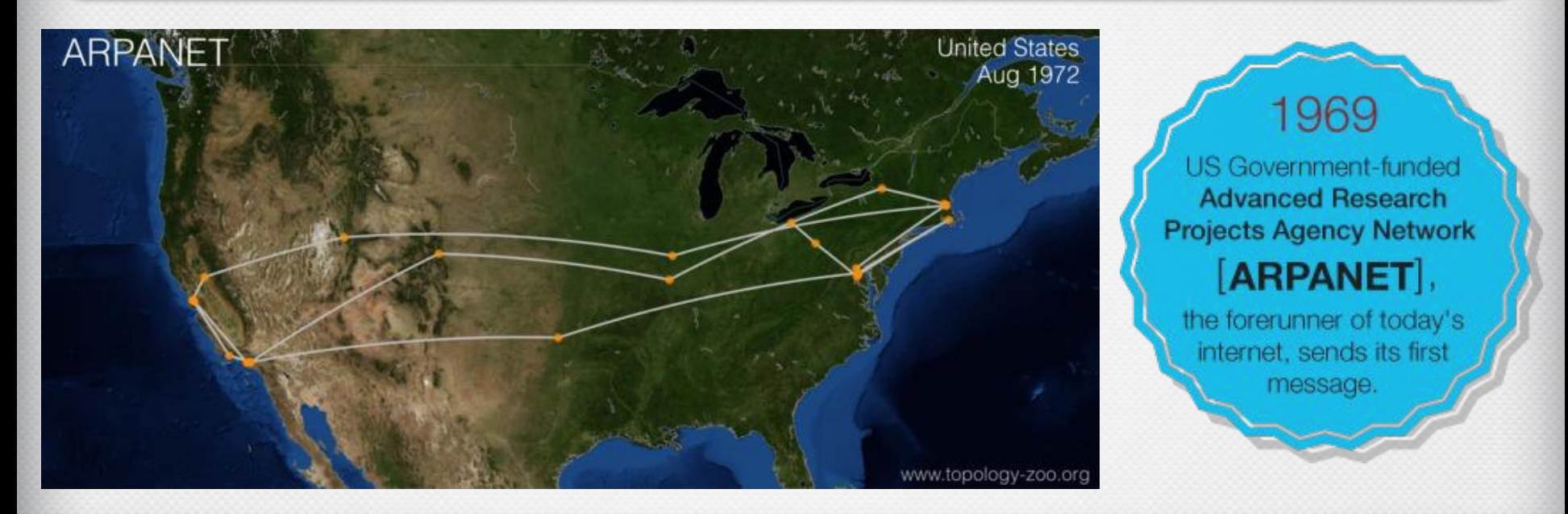

![](_page_9_Picture_0.jpeg)

### **Служби Інтернету**

Різні потреби людей обслуговують різні служби Інтернету. Служб Інтернету багато, їх перелік постійно поповнюється.

![](_page_9_Figure_4.jpeg)

**Комунікаційний (лат.** *communicatio -* єдність, передавання, з'єднання**) - той, що стосується шляхів сполучення, ліній зв'язку.**

![](_page_10_Picture_0.jpeg)

### **Комунікаційні служби**

Однією з найстаріших в Інтернеті є служба передавання електронних листів - **електронна пошта**, або **e-mail** (англ. *electronic mail - електронна пошта*).

![](_page_10_Figure_4.jpeg)

Як і традиційна поштова служба, електронна пошта призначена для **передавання листів** з поштової скриньки **відправника до** поштової скриньки **адресата**.

![](_page_11_Picture_0.jpeg)

### **Комунікаційні служби**

**І відправник**, **і адресат мають** свої електронні поштові адреси. **Символом** електронної пошти став значок **@** (англ. *комерційне at - на*), який розділяє частини електронної поштової адреси.

![](_page_11_Picture_4.jpeg)

![](_page_11_Picture_5.jpeg)

**Приклад електронної поштової адреси: vmakarets@**ukr.net

![](_page_11_Picture_8.jpeg)

![](_page_12_Picture_0.jpeg)

### **Комунікаційні служби**

**Служби інтерактивного спілкування** призначені для миттєвого передавання повідомлень між користувачами Інтернету. Ці повідомлення можуть бути текстовими, звуковими, відео.

Спілкуватися між собою з використанням програм миттєвого обміну повідомленнями можуть два користувачі або більше.

Таких програм існує багато, наприклад **ICQ, Qip, Miranda, Skype, Windows Live Messenger** тощо. Головна умова їх використання - співрозмовники повинні бути одночасно на зв'язку, щоб спілкування відбулося.

![](_page_12_Picture_6.jpeg)

**Значки програм миттєвого обміну повідомленнями**

![](_page_13_Picture_0.jpeg)

### **Всесвітнє павутиння**

Найпопулярнішою службою Інтернету є **Всесвітнє павутиння**, або **World Wide Web** (англ. *World Wide Web* - всесвітнє павутиння), скорочено **WWW**, або веб.

**Всесвітнє павутиння** - це сукупність пов'язаних між собою електронних документів, що розташовані на комп'ютерах, розміщених по всьому світу.

![](_page_13_Picture_5.jpeg)

![](_page_13_Picture_6.jpeg)

![](_page_14_Picture_1.jpeg)

### **Веб-сторінка**

**Веб-сторінка** - документ в Інтернеті, який можна переглянути, використовуючи браузер; може містити текст, зображення, гіперпосилання, звук, відео, анімацію тощо. Кожна веб-сторінка має свою адресу в Інтернеті, наприклад:

#### **robotica.in.ua scratch.mit.edu**

![](_page_14_Picture_6.jpeg)

![](_page_15_Picture_0.jpeg)

### **Гіперпосилання**

**Гіперпосилання** - указівка на веб-сторінку або деякий об'єкт вебсторінки. Використовуючи гіперпосилання, користувач може переходити до перегляду вказаної веб-сторінки або її об'єкта.

# **Вигляд гіперпосилання**

![](_page_15_Picture_5.jpeg)

![](_page_15_Picture_7.jpeg)

### **текст малюнок кнопка**

![](_page_15_Figure_9.jpeg)

Зв'язки між веб-сторінками, які утворено з використанням гіперпосилань, часто зображають у вигляді павутиння, що пояснює назву служби.

![](_page_15_Picture_12.jpeg)

![](_page_16_Picture_1.jpeg)

### **Веб-сайт**

Групу веб-сторінок, що пов'язані гіперпосиланнями, мають спільну тематику або призначення та належать певному власнику, називають **веб-сайтом**.

![](_page_16_Picture_4.jpeg)

![](_page_17_Picture_0.jpeg)

### **Адреса веб-сайта**

У складі кожного веб-сайта є веб-сторінка, що призначена для початку перегляду сайта. Таку сторінку називають **головною**, або **домашньою**. На головній сторінці веб-сайта розміщується його назва, яка, як правило, відображає зміст інформаційних матеріалів сайта**.**

![](_page_17_Picture_4.jpeg)

Адресою веб-сайта вважається адреса його домашньої сторінки. Наприклад, адресою веб-сайта *Острів знань* є **http://ostriv.in.ua/**,

сайта *Scratch* - **https://scratch.mit.edu/**,

сайта *Пернаті друзі* - **http://pernatidruzi.org.ua/** тощо

![](_page_18_Picture_1.jpeg)

### **Веб-браузер**

![](_page_18_Picture_3.jpeg)

**Найпоширеніші програми-браузери та їх графічні значки.**

![](_page_18_Figure_5.jpeg)

![](_page_18_Picture_6.jpeg)

Safari

![](_page_18_Picture_8.jpeg)

![](_page_18_Picture_9.jpeg)

**Mozilla** Firefox

Google Chrome

### **Популярність браузерів по країнам**

**(**за даними **на лютий 2014р.)**

**Синій колір — Internet Explorer**

Internet

**Explorer** 

- **Зелений колір Google Chrome**
- **Помаранчевий — Firefox**

**Червоний — Opera**

![](_page_18_Picture_18.jpeg)

### **Веб-браузер**

**Сучасні браузери мають такі можливості:**

- завантаження веб-сторінок з віддаленого сервера;
- відображення веб-сторінок;
- збереження веб-сторінок та їх окремих об'єктів на носіях даних та інші.

### **Спільні об'єкти різних браузерів :**

- рядок заголовка з кнопками керування вікном;
- поле адреси;
- кнопки навігації Вперед, Назад або подібні;
- робоча область для відображення веб-сторінки тощо.

![](_page_20_Picture_0.jpeg)

### **Вікно веб-браузера**

### **Вигляд** вікна програми **Google Chrome** з трьома веб-сторінками.

#### **1**. **Робоча область**

- **2.** Кнопки навігації
- **3.** Заголовки вкладок
- **4.** Кнопка закриття вкладки
- **5. Поле адреси**
- **6.** Кнопка **Нова вкладка**
- **7.** Кнопки керування вікном
- **8.** Кнопка **Налаштування та керування**

![](_page_20_Picture_12.jpeg)

**Кнопки призначені для відкриття веб-сторінок, які переглядали до або після поточної**.

### Працюємо з комп'ютером

**Увага!** *Під час роботи з комп'ютером дотримуйтеся правил безпеки та санітарно-гігієнічних норм*

- 1. Запустіть браузер, указаний учителем.
- 2. Знайдіть елементи вікна, позначені на рисунку 5.15.
- 3. Відкрийте у вікні браузера веб-сторінку з адресою *chl.kiev.ua*. Для цього встановіть курсор у поле адреси, введіть *chl.kiev.ua* та натисніть клавішу **Enter**.

![](_page_21_Picture_6.jpeg)

### Працюємо з комп'ютером

4. Перегляньте вміст веб-сторінки, знайдіть об'єкти, що зв'язані з гіперпосиланнями, слідкуючи за виглядом вказівника.

![](_page_22_Picture_3.jpeg)

### Працюємо з комп'ютером

5. Виберіть гіперпосилання **Інтерактивні ресурси**. На яку сторінку відбувся перехід? Яка адреса відображається в полі адреси?

![](_page_23_Picture_3.jpeg)

### Працюємо з комп'ютером

6. Виберіть гіперпосилання **Сім природних чудес України**. Зверніть увагу на відкриття нової вкладки браузера та відображення в ній вибраної вебсторінки.

7. Виберіть заголовок вкладки з іменем **Інтерактивні ресурси**. Які кнопки навігації доступні на цій вкладці?

8. Виберіть навігаційну кнопку Натисніть, щоб повернутися назад **«Нараб**о аналогічну. На яку сторінку відбувся перехід?

9. Виберіть заголовок вкладки з іменем **Сім природних чудес України**.

10. Виберіть гіперпосилання, пов'язане із зображенням, що розміщено по центру сторінки. На якій вкладці відкрилася наступна сторінка?

11. Створіть у вікні браузера нову вкладку, вибравши кнопку Нова вкладка. Який вміст цієї вкладки?

12. Відкрийте в новій вкладці головну сторінку сайта **Scratch** (*scratch.mit.edu*). Які навігаційні кнопки доступні на вкладці?

13. Закрийте вікно браузера.

# **ФІЗКУЛЬТХВИЛИНКА**

![](_page_25_Picture_2.jpeg)

# **Підсумок уроку**

1. З якою метою створено Інтернет?

2. Які служби Інтернету ви знаєте? Яке їх призначення?

З. Чим відрізняється спілкування електронною поштою від використання служб інтерактивного спілкування?

4. Що таке веб-сторінка?

5. Для чого призначені гіперпосилання? Як знайти гіперпосилання на вебсторінці?

6. Що таке веб-сайт?

7. Яку веб-сторінку веб-сайта називають головною, або домашньою?

- 8. Для чого призначені веб-браузери?
- 9. Які веб-браузери ви знаєте?
- 10. Які спільні об'єкти є у вікон різних веб-браузерів?
- 11. Як відкрити веб-сторінку, знаючи її адресу?

![](_page_27_Picture_0.jpeg)

# **Актуалізація опорних знань:**

Установіть відповідності між назвами служб Інтернету та їх призначенням.

![](_page_27_Figure_4.jpeg)

#### **Розділ 4. Текстовий процесор**

![](_page_27_Figure_6.jpeg)

# **Вправи для очей:**

![](_page_28_Figure_2.jpeg)

- **1. Швидко поморгати, закрити очі і посидіти спокійно, повільно рахуючи до 5. Повторити 4-5 разів.**
- **2. Повільно поводіть очима зліва направо і справа наліво, вгору-вниз і навпаки по 3 рази.**

### **Домашнє завдання:**

![](_page_29_Picture_2.jpeg)

### **Підручник с. 189 – 196;**

![](_page_29_Picture_5.jpeg)